# **QGIS Application - Bug report #6913**

**Python interpreter starts hardwired to search buildSourcePath when run from build directory** *2012-12-22 03:31 PM - Larry Shaffer*

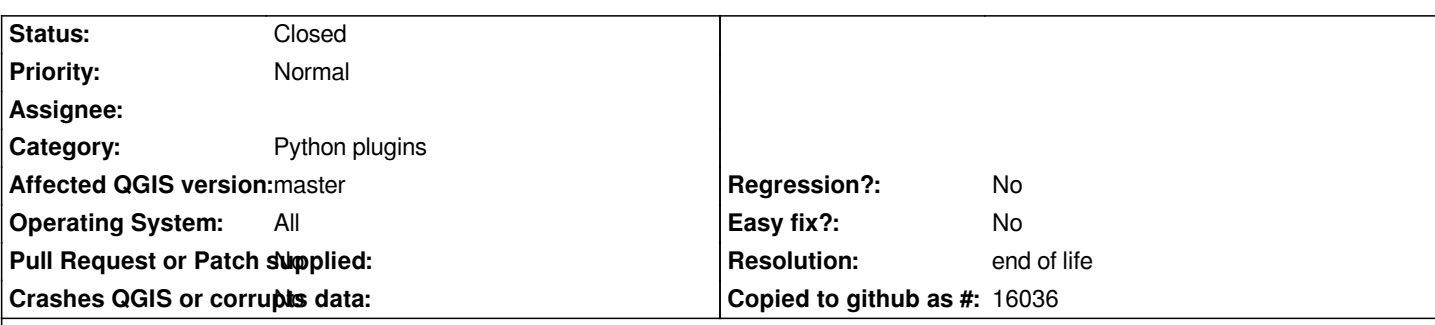

#### **Description**

*A current issue regarding the loading of plugins (while running from the build directory) is when plugins are restored on launch of the app. There is currently a goofy fix for this with commits commit:e31fb3c9 and commit: where QgsApplication::pkgDataPath() is temporarily set to something other than QgsApplication::buildSourcePath() when restoring core plugins.*

*The reason for that patch: when QgsPluginRegistry::restoreSessionPlugins() is called the Python packages are imported from*  **QgsApplication::buildSourcePath()/python/plugins** *even though that path is* **NOT** *in sys.path for the interpreter. If QgsApplication::pkgDataPath() is pointed to something other than QgsApplication::buildSourcePath(), or an empty QString, it works. However,* **I could find no means by which the interpreter was assigned that module search path***.*

*I have tried:*

- *changing the current working directory in C++ and via Python*
- *setting PYTHONPATH*
- *setting all kinds of debug output from the interpreter (never shows buildSourcePath()/python/plugins in sys.path)*
- *giving up*

*To reproduce the issue, run QGIS from the build directory and then launch DB Manager core plugin. You will get an error about a missing ui\_\*.py file, because that 'compiled' version of a \*.ui file does not exist in source directory, only in the build/output/python/plugins staged version of the plugin.*

*Now, run QGIS again, but with the --noplugins option. This will keep restoreSessionPlugins() from being called. After using Plugin Manager to turn back on DB Manager, launch the plugin and you should not get the error: sys.path is being honored, and the plugin is imported from build/output/python/plugins staged area, as expected.*

*While the current patch works, it requires core plugins to not request QgsApplication::pkgDataPath() when the plugin loads. A better solution is needed.*

## **Related issues:**

Related to QGIS Application - Bug report # 5879: running from build directory... **Calculary Closed 2012-06-27** 

#### **History**

### **#1 - 2017-05-01 01:09 AM - Giovanni Manghi**

- *Easy fix? set to No*
- *Regression? set to No*

#### **#2 - 2019-03-09 04:04 PM - Giovanni Manghi**

- *Resolution set to end of life*
- *Status changed from Open to Closed*

#### **Source:**

*http://blog.qgis.org/2019/03/09/end-of-life-notice-qgis-2-18-ltr/*